# takeMS.

# deejny

### Примечание

Мы благодарим Вас за принятое Вами решение о покупке данного цифрового MP3-плеера. Пожалуйста, внимательно прочитайте настоящую инструкцию, перед тем как начать пользоваться устройством.

- Содержание настоящей инструкции может быть изменено в целях обеспечения совершенствования управления устройством.
- Описания и функции изделия в ходе дальнейших разработок могут быть изменены без предварительного объявления.

### **Инструкции**

- Пожалуйста, внимательно прочитайте нижеследующие указания в целях Вашей безопасности и во избежание возникновения материального ущерба.
- Не подвергайте устройство воздействию высокой влажности или слишком высокой/низкой температуры (выше 40℃ или ниже -10℃).
- Не допускайте попадания грязи в устройство.
- Не подвергайте устройство воздействию химических веществ, таких как, например, бензин или растворители.
- Не подвергайте устройство воздействию прямых солнечных лучей и не храните его вблизи от источников тепла.
- Не разбирайте устройство, не встраивайте его никуда и не предпринимайте никаких произвольных изменений в его конструкции.
- Не допускайте падения устройства и не подвергайте его сильным ударам или воздействию вибрации. Последствиями этого могут быть сбои в его функциях.
- Не устанавливайте на плеер никаких тяжелых предметов.
- Не прикасайтесь к зарядному устройству мокрыми руками.
- Не допускайте нахождения устройства в условиях с высоким содержанием пыли.
- Не допускайте воздействия на устройство сильных магнитных или электрических полей.
- Компания не несет никакой ответственности за утрату данных или утрату загруженных файлов по причине функциональных сбоев, ремонта или по другим причинам.
- Не пользуйтесь наушниками при поездке на мотоцикле или мотороллере. Пользование наушниками во время поездки опасно, а в некоторых странах запрещено законом. Особенно опасно, если человек с помощью наушников прослушивает музыку, переходя в это время дорогу по «зебре».
- Не включайте слишком громко музыку при прослушивании. Врачи указывают на то, что прослушивание громкой музы- ки в течение длительного времени приводит к повреждению слуха.
- Если Вы страдаете шумом в ушах, убавляйте громкость или не пользуйтесь наушниками совсем.

### **1. Обзор изделия**

- 1) Быстрая перемотка вперед / След. песня / Навигация (»)
- 2) Быстрая перемотка назад / Предыдущая песня / Навигация ( $\vert \psi \vert$ )
- 3) Воспроизведение / Стоп / вкл./выкл.
- 4) **V**: Клавиша регулировки громкости звука
- 5) Клавиша МЕНЮ
- 6) USB-разъём
- 7) Гнездо для наушников
- 8) Индикатор на жидких кристаллах
- 9) Выключатель «вкл./выкл.»

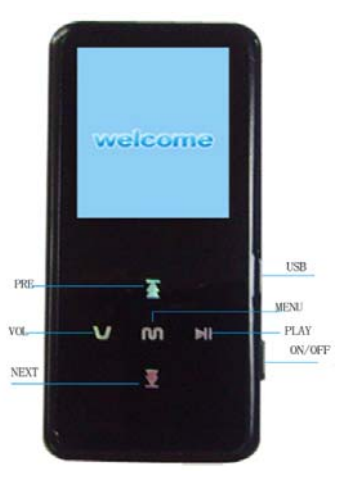

### **1.1 Включение/Выключение**

- Чтобы включать/выключать устройство, пользуйтесь выключателем «вкл./выкл.».
- $\bullet$  Для включения плеера нажмите клавишу  $\blacktriangleright$ II и удерживайте её.
- Если плеер не используется, он отключается через определенное время автоматически. Продолжительность времени может быть установлена от нуля мин. до 120 минут.

### **1.2 Индикация уровня заряда батареи**

Устройство полностью заряжено.

Своевременно произведите зарядку батареи.

### **2. Основное управление устройством**

### **2.1 Главное меню**

- Вызов режима меню: в основном меню кратко нажмите клавишу меню (**MENÜ)** для вызова различных субменю.
- Выход из текущего режима: в каком-либо режиме работы нажмите продолжительно клавишу меню (**MENÜ)**  для выхода из текущего режима и перехода назад в главное меню.
- Выход из текущего меню: в каком-либо субменю кратко нажмите клавишу **II** для выхода из текущего меню и перехода в вышестоящее меню.

### **2.2 Общие функции клавиш**

- а) Клавиша меню【MENÜ】Вызов / Выход из субменю / Подтверждение
- б) Клавиша II Воспроизведение/ Пауза / нажимается в каждом меню для выхода из меню

в) V - вызов функции регулировки громкости звука/выход из неё, к или » для увеличения или понижения громкости звука.

г) Нажать и удерживать клавишу  $\blacksquare$  или  $\blacksquare$  для перемотки вперед/назад / нажать для воспроизведения последующей / предыдущей песни

д) Отображение текста песни: когда плеер опознает файлы с текстами песен с тем же самым названием как

воспроизводимая в текущий момент песня, плеер тотчас же активирует интерфейс отображения текста песни;

### z **Режим повтора отрезка записи A-B (возможно только в режиме воспроизведения музыки)**

- 1) Нажмите при воспроизведении клавишу **V** и удерживайте её нажатой для подтверждения исходной точки A. Еще раз нажмите клавишу **V** и удерживайте её для подтверждения конечной точки В. После этого плеер автоматически начинает воспроизведение от точки А и воспроизводит выбранный отрезок A-B.
- 2) Нажмите клавишу **V** и удерживайте её нажатой для удаления установки на воспроизведение отрезка записи A-B.

### **2.3 Конвертирование видео**

### **Конвертирование видеофайла в файл формата MTV/AVI**

Примечание: плеер поддерживает воспроизведение видеофайлов только в том случае, если они были преобразованы в формат MTV или AVI с помощью содержащегося на компактном диске программного обеспечения для конвертирования видео. Пожалуйста, воспользуйтесь нижеуказанной последовательностью:

- 1. Запустите программное обеспечение для конвертирования видео.
- 2. Нажмите клавишу «Ввод видео» («Eingabe Video») и выберите видеофайл.
- 3. Нажмите клавишу «Запуск конвертирования» («Umwandlung starten»), чтобы запустить конвертацию формата:

### **2.4 FM-радио**

### **Навигация по меню: см. раздел 2.2**

Примечание: подключите наушники для прослушивания радио.

**Ввод в память частоты радиостанции:** нажмите клавишу меню【MENU】и выберите функцию ввода в память частоты радиостанции («Sender speichern»). Нажмите клавишу меню【MENU】, чтобы ввести в память частоту работающей в текущий момент радиостанции.

**АВТОМАТИЧЕСКИЙ ПОИСК РАДИОСТАНЦИЙ:** нажмите клавишу меню【MENU】и выберите режим автоматического сканирования (Auto Scan). Нажмите клавишу меню【MENU】для запуска автоматического поиска радиостанций и введите в память частоту найденных радиостанций. Плеер позволяет ввести в память частоту макс. 30 радиостанций.

**ПОИСК РАДИОСТАНЦИЙ вручную:** нажмите клавишу или для поиска радиостанций вручную.

**Удаление:** Нажмите клавишу меню【MENU】и выберите функцию удаления («Löschen»). Выберите радиостанцию, которую Вы хотите удалить, и нажмите клавишу меню【MENU】

### **Запись радиостанций на частоте FM**

Нажмите клавишу меню【MENU】в режиме FM и выберите функцию FM REC. Нажмите клавишу меню 【MENU】для запуска функции записи.

Нажмите клавишу II для остановки / нового запуска записи.

С помощью клавиши меню (**MENÜ)** запись останавливается, и записанный файл вводится в память.

Эти данные можно воспроизводить с помощью речевого режима (2.8).

### **2.5 Режим фотографирования**

### **Навигация по меню: см. раздел 2.2**

Режим фотографирования поддерживает только .jpg- и .bmp-файлы. В списке фотографий имеется интерфейс. Либо удалите фотографию с помощью клавиши **V**, либо нажмите на клавишу меню【MENÜ】для запуска слайд-шоу.

### **2.6 Режим электронной книги**

### **Навигация по меню: см. раздел 2.2**

Режим электронной книги (E-book) поддерживает только .txt-файлы.

Находясь в списке электронных книг (E-book Liste), откройте с помощью клавиши **V** интерфейс удаления.

### **2.7 Режим записи**

### **Навигация по меню: см. раздел 2.2**

Остановка и ввод в память записи осуществляется с помощью клавиши меню【MENÜ】в ходе записи.

### **2.8 Речевой режим (воспроизведение файла с речевой записью или файла с FM-записью)**

### **Навигация по меню: см. раздел 2.2**

С помощью данной функции можно воспроизводить файлы, записанные через микрофон или с радио. Нажмите клавишу меню【MENÜ】, чтобы открыть функцию браузера файлов.

## **2.9 Установки**

Клавиша【MENÜ】: открыть /выйти из субменю / подтвердить.

Клавиша II: воспроизведение/пауза / нажимается в каждом меню для выхода из данного меню. Клавиша к или > : нажимается для осуществления навигации.

# **3. USB-разъём**

Ваш ПК должен автоматически распознать подключенный к нему плеер. Если устройство правильно подключено, на экране отображается сообщение о наличии соединения. После этого с помощью функции «Копировать и вставить» Вы можете переносить Ваши файлы.

После завершения переноса файлов воспользуйтесь функцией «Безопасное извлечение устройств». Плеер может использоваться как сменный носитель информации и для записи файлов любых видов. Если Вы осуществляете форматирование плеера с помощью Вашего ПК, используйте для этого только файловую систему FAT или FAT32. При форматировании все файлы, введенные в память плеера, будут удалены.

# **4. Устранение неисправностей**

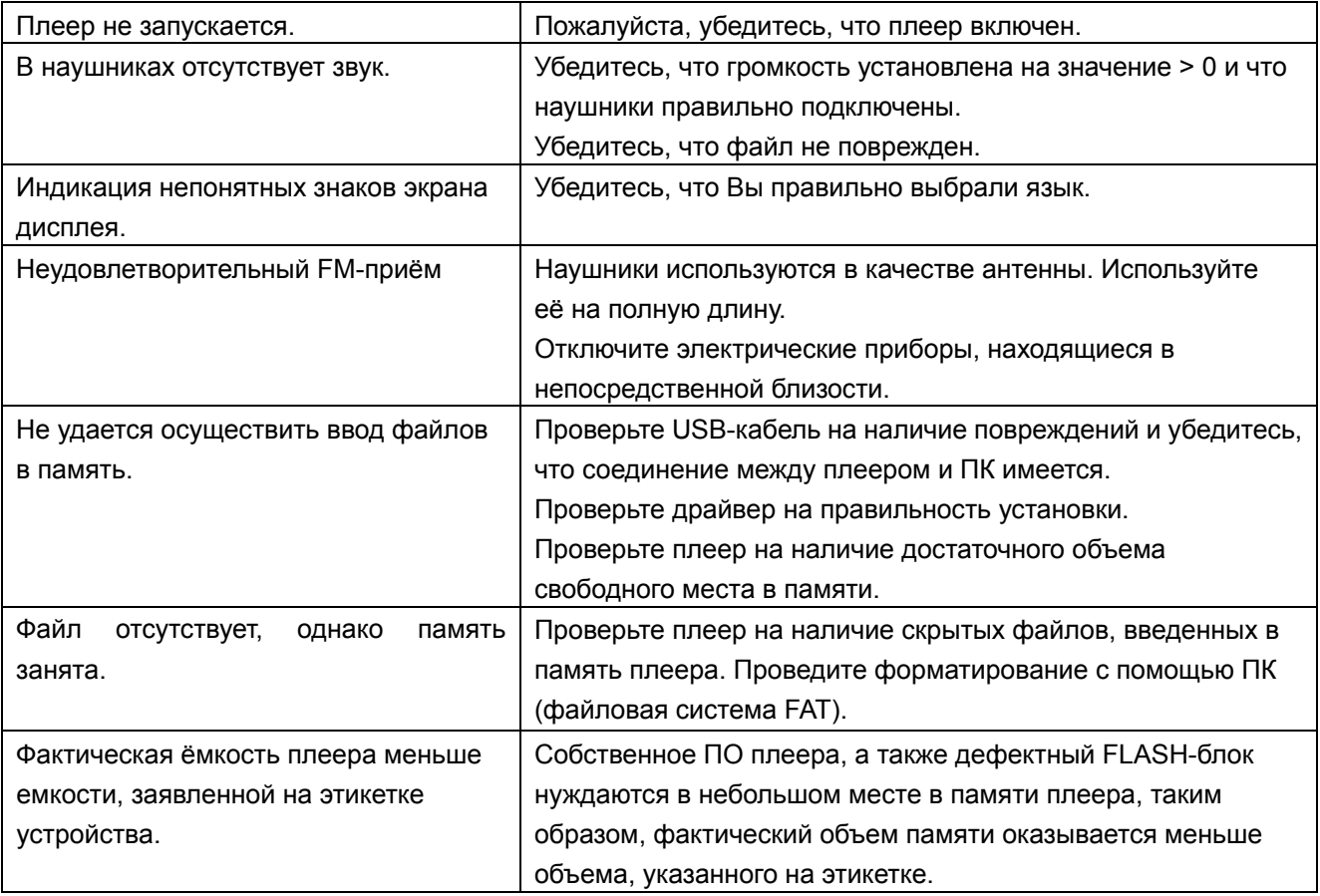

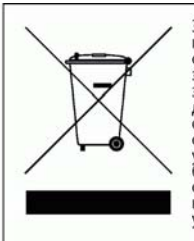

Этот символ, изображенный на<br>продукте или в его инструкции,<br>обозначает, что по окончании<br>эксплуатационного периода Ваше<br>электрооборудование и электроника<br>должны утилизационного мусора. В ЕС имеются<br>утилизации отходов. Для